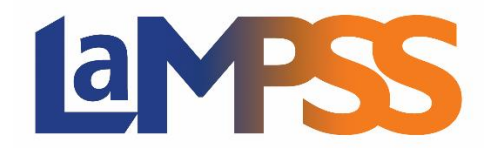

# **Release 4.3.3 Release Notes for External Users**

**LaMPSS Release 4.3.3 updated the login screens for external LaMPSS users, the new screens guide users through the transition from the original LaMPSS login to My NS Account login.** 

**Organization contacts screen has been updated to provide enhanced user experience, security and communications process. ECM Case Transfer has been enabled as well as security maintenance improvements.**

### **External Login to LaMPSS**

- ➢ **LaMPSS Login Pre My NS Account Login Page** New! New series of screens that external users will see in place of the original LaMPSS Login page. Users will be provided the option to setup up a My NS Account, Login using existing My NS Account, or Request LaMPSS Access.
- ➢ **LaMPSS Online Post My NS Account Login Page** New! Prompts external users to enter their existing LaMPSS credentials to support linking existing LaMPSS account to the My NS Account, also supports password reset. Once successfully linked users will be able to continue to LaMPSS.

#### **Organization Contacts**

- ➢ **LaMPSS Organization Contact –** New! **–** new organization contacts screen providing similar functionality to the old screen with improved usability features, security and communications process.
- ➢ **Email Confirmation -** New! send emails when an organization contact is invited to access LaMPSS, when an invite is withdrawn, when access is removed and when an account is deactivated.

## **ECM Case Transfer**

➢ **Case Referrals** – enabled the ability allow case referrals amongst organizations.

#### **Maintenance Items**

Various security items related to user access and usability were also implemented in this release.